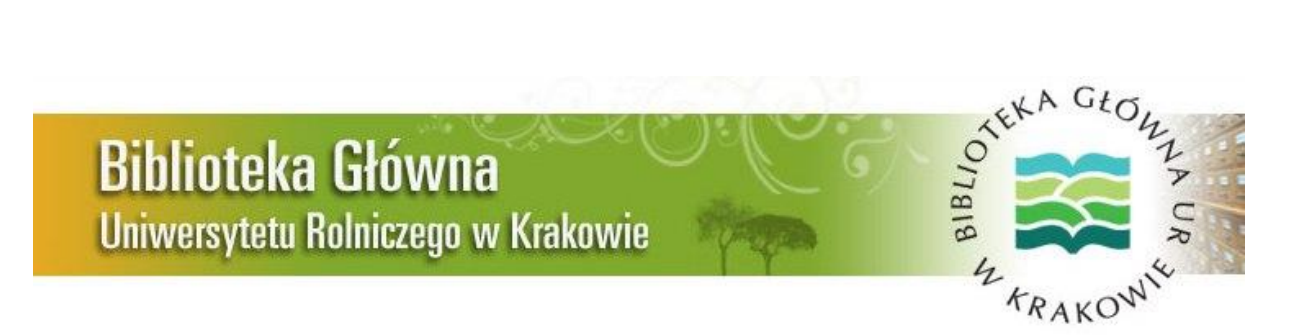

# *Serwis Informacyjny Biblioteki Głównej*

# *Uniwersytetu Rolniczego im. Hugona Kołłątaja w Krakowie*

# *Nr 3/2017 (35)*

*(Maj-Czerwiec)*

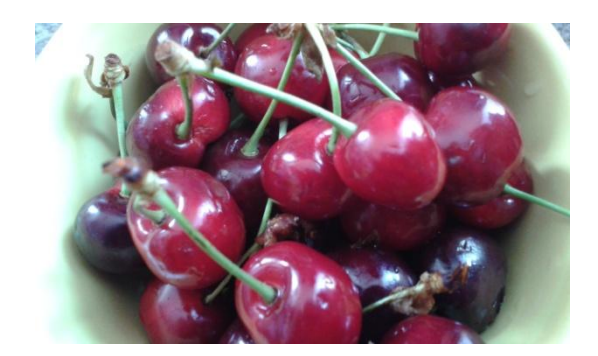

#### **W numerze:**

- 1. [Zmiany w godzinach otwarcia oddziałów Biblioteki i działania](#page-1-0)  [systemu bibliotecznego w przerwie wakacyjnej.](#page-1-0)
- 2. [Nowości w bazie](#page-1-0) *Web of Science* Raport Cytowań.
- *3.* [Nowości w bazie](#page-2-0) *Scopus CiteScore Tracker.*
- *4.* [Jak napisać dobry abstrakt](#page-3-0)?
- 5. Identyfikator każ[dego naukowca -](#page-4-0) ORCID.
- 6. [Wakacje.](#page-5-0)

# <span id="page-1-0"></span>**1. Zmiany w godzinach otwarcia oddziałów Biblioteki i działania systemu bibliotecznego w przerwie wakacyjnej.**

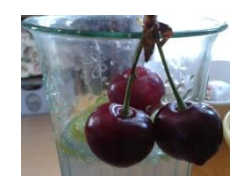

 W związku ze zbliżającym się okresem letniej przerwy wakacyjnej Biblioteka Główna i Czytelnie zewnętrzne **od początku lipca do połowy września** będą pracowały według grafiku wakacyjnego.

Dodatkowo **w sierpniu nie będzie funkcjonował system biblioteczny** ze względu na konieczność przeprowadzenia prac konserwatorskich. Nie będzie więc możliwe przeszukiwanie katalogu oraz zamawianie i prolongata książek. Podobnie przedstawia się sprawa podbijania kart obiegowych. Osoby zainteresowane podbiciem takiej karty są proszone o zgłaszanie się do Wypożyczalni (pok. -023 – niski parter) **do dnia 28 lipca 2017 r. wraz z dowodem osobistym i legitymacją studencką**

Ponowne odblokowanie systemu nastąpi **04 września br.**

Chętnych do skorzystania z usług Biblioteki w tym okresie prosimy o zapoznanie się ze zmianami w harmonogramie pracy.

Wszystkie zmiany zostaną wkrótce umieszczone **na stronie domowej [Biblioteki](http://biblioteka.ur.krakow.pl/)**.

# **2. Nowości w bazie Web of Science - Raport Cytowań.**

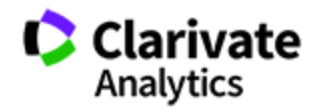

 Zespół *Web of Science* przedstawia ostatnio wprowadzone funkcje i poprawione przebiegi prac w obrębie bazy. Należy do nich na przykład usprawniony **Raport Cytowań**. Jest on łatwiejszy do przeglądania i wykorzystywania. [Krótki film na](https://www.youtube.com/watch?utm_campaign=Web%20of%20Science%205.25%20Release_Researchers&utm_medium=email&utm_source=Eloqua&v=77wAllIYNTk&elqTrackId=fe57e41f5f204751a235ac2c4b5dc5cf&elq=2938069ae1234bd5bea89f7441a0debd&elqaid=34127&elqat=1&elqCampaignId=) YouTube przedstawia wprowadzone nowości.

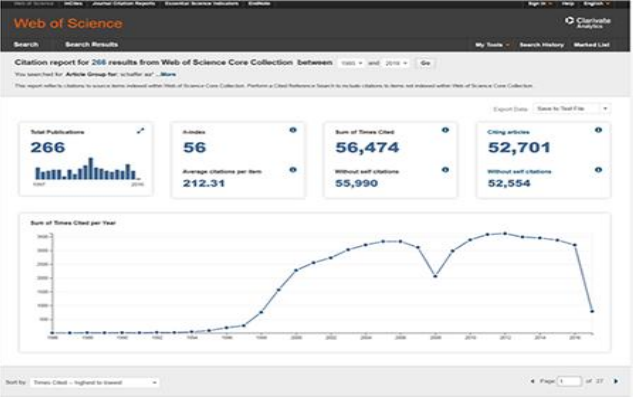

To nie wszystko. Pod tym linkiem znajdą Państwo [więcej informacji](http://clarivate.com/whats-new-in-web-of-science/?utm_campaign=Web%20of%20Science%205.25%20Release_Researchers&utm_medium=email&utm_source=Eloqua&elqTrackId=50d0eeeb26284106a66780031bab2565&elq=2938069ae1234bd5bea89f7441a0debd&elqaid=34127&elqat=1&elqCampa) na temat nowości w bazie Web of Science.

*ZAPRASZAMY*

<span id="page-2-0"></span>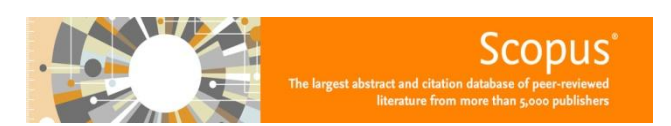

### **3. Nowości w bazie Scopus - CiteScore Tracker**

Wskaźnik metryczny *CiteScore* zapewnia dostęp do osiągnięć naukowych w trybie rocznym, ale nowa usługa *CiteScore Tracker* pokazuje bieżące zmiany miesięczne. Te dodatkowe informacje mogą być pomocne w podejmowaniu decyzji. Oba wskaźniki są wyliczane w ten sam sposób, tylko ten drugi dotyczy danych uzupełnianych co miesiąc. *CityScore* jest udostępniany po zakończeniu każdego roku, więc jeśli dane za rok 2016 zostaną zatwierdzone, *CiteScore Tracker 2017* jest uruchamiany i na bieżąco w każdym miesiącu dostępny na stronie *Scopusa*. Gdzie można to znaleźć?

1. przejdź na stronę *Journal Metrics*:<https://journalmetrics.scopus.com/>

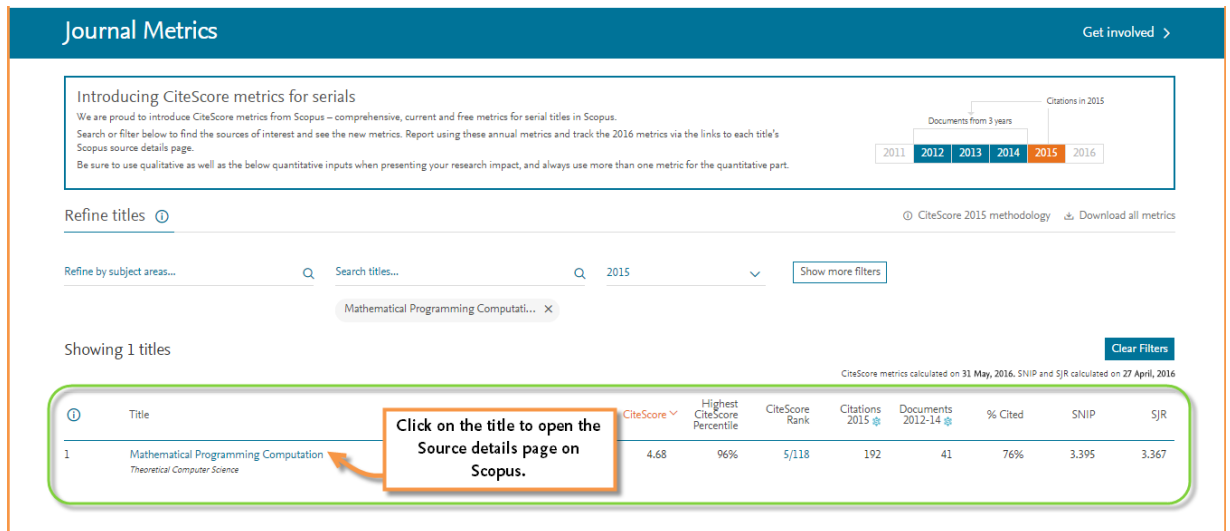

- 2. Znajdź tytuł, który chcesz przeanalizować
- 3. Kliknij w tytuł, by otworzyć stronę źródłową w *Scopus.com*
- 4. Na tej stronie znajdziesz miary *CiteScore, SJR* i *SNIP* obliczone dla ostatniego roku wraz z dalszymi informacjami dotyczącymi bieżących danych *CiteScore* i kategorię pracy.

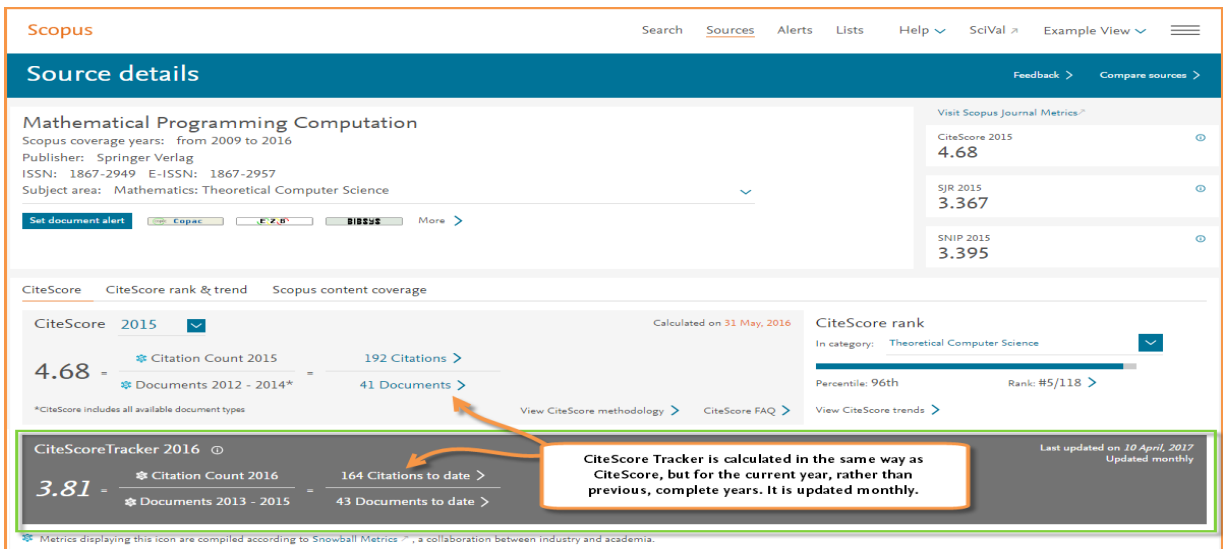

<span id="page-3-0"></span>*CiteScore Tracker* znajduje się na stronie *Source details* dla tytułu serii:

- 5. Przewiń w dół stronę *Source details* by znaleźć *CiteScore Tracker*
- 6. Tu znajdziesz bieżące dane i datę ich ostatniego uaktualnienia
- 7. By wykonać analizę danych z bazy Scopus, kliknij *current citations* oraz *documents*

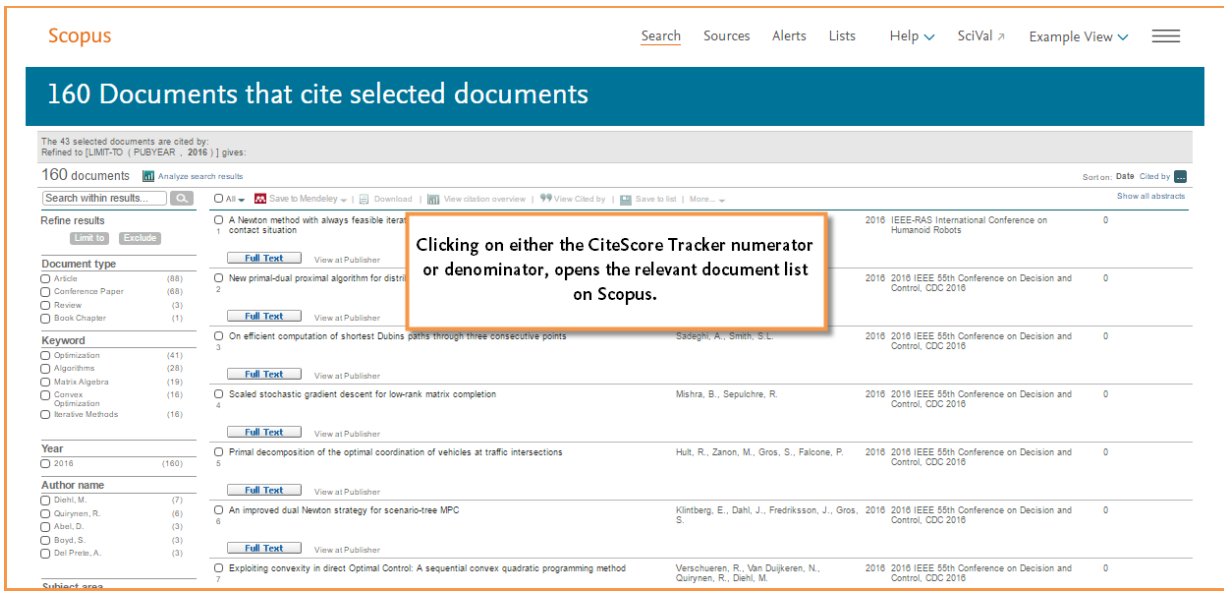

Powyższy przykład pokazuje zbiór danych dla cytowań użytych w obliczeniach *Citation Tracker*. Można go znaleźć go na stronie *Scopus search results*.

**[Ten link](http://journalmetrics.scopus.com/)** przekieruje Państwa na stronę bazy *Scopus.*

#### **4. Jak napisać dobry abstrakt?**

Na początku pracy naukowej może się wydawać, że abstrakt to mały i nieistotny element całego artykułu i procesu pisania. Nikt nie tłumaczy młodym adeptom pracy naukowej, że jest zgoła odmiennie.

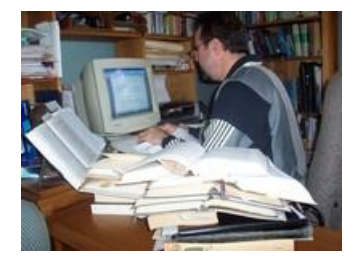

Jaką więc rolę odgrywa abstrakt? **Przede wszystkim jest to najczęściej pierwsza część artykułu, z którą czytelnik ma do czynienia**. Na tej podstawie zadecyduje, czy warto czytać (kupić) całą pracę. Abstrakt musi "sprzedać wszystko". Ale to tylko pierwszy argument. Drugi jest dużo ważniejszy. Otóż w bardzo wielu bazach danych i wyszukiwarkach, użytkownik i potencjalny czytelnik ma dostęp jedynie do tekstu abstraktu. Oznacza to, że właśnie abstrakt decyduje o dalszych losach pracy. Zatem nie jest to coś "do odbębnienia". To jest coś absolutnie kluczowego, co może decydować o "być albo nie być" lektury naszego tekstu.

Jak dzielą się abstrakty, jak jest ich prawidłowa struktura, dlaczego warto wskazać implikacje wykonanych analiz oraz podkreślić *novum*, jakie wprowadzają do badań w danym obszarze, czego unikać podczas przygotowania abstraktu czyli najczęstsze błędy spotykane w abstraktach, Wskazówki Europejskiego Stowarzyszenia Redaktorów Naukowych (*EASE Guidelines for Authors and Translators of Scientific Articles to be Published in English, June 2012*) i wreszcie kiedy pisać abstrakt - to wszystko znajdziecie Państwo w artykule w Warsztacie [badacza](http://ekulczycki.pl/warsztat_badacza/jak-napisac-dobry-abstrakt/).

*POLECAMY!*

#### <span id="page-4-0"></span>**5. Identyfikator każdego naukowca - ORCID.** Connecting Research

Naukowcy nieustannie mierzą się z różnymi problemami, jak brak czasu na pracę naukową czy ciągła ewaluacja. Oprócz tych dużych problemów są również te pomniejsze. A jednym z najważniejszych jest nieustanne udowodnianie, że **ja to ja**.

ind Researchers

 W systemie komunikacji naukowej oraz w dystrybucji prestiżu (i funduszy) w nauce istotne jest to, aby wszystkie efekty pracy konkretnej osoby były przypisane jej, a nie komuś innemu. Dzieje się tak bardzo często, gdy osoba ma dwa imiona, dwa nazwiska, zmieniła lub dołożyła nazwisko, jej imię bądź nazwisko zawiera znaki spoza "podstawowego" alfabetu łacińskiego, posiada wiele nazwisk (*multiple family names* w Hiszpanii i Ameryce Łacińskiej), czy też jej imię i nazwisko ma "odwrotny porządek" (w języku chińskim wpierw pojawia się nazwisko. Pierwsze, jeżeli czytamy od lewej do prawej strony).

Oczywiście jest to tylko wierzchołek góry lodowej. Istnieje jednak rozwiązanie tego problemu. Pod koniec 2012 r. został zaprezentowany i wdrożony identyfikator **ORCID**, czyli *Open Researcher and Contributor ID*. Najprościej można wyjaśnić cel tego identyfikatora następująco: tak jak ISBN identyfikuje pojedynczą książkę (lub od pewnego czasu również rozdział), a DOI identyfikuje dokument cyfrowy, tak ORCID identyfikuje naukowca. Co ważne, ORCID poszedł o krok dalej niż ResearcherID. Nie służy bowiem identyfikacji na potrzeby jednej bazy, lecz ma być standardem używanym w całej światowej nauce.

Jak to działa? Na profilu jest umieszczony krótki opis danego naukowca, a poniżej przypisane są do niego prace, projekty i granty. Ważne jest to, że prace do profilu ORCID powinny być przypisywane automatycznie bez ingerencji właściciela profilu. I tutaj wchodzi do gry to rozwiązanie, które sprawia, że ORCID staje się uniwersalnym standardem. Można połączyć ORCID z profilami w *Scopusie* oraz w *ResearcherID,* aby umożliwić automatyczną wymianę danych.

Oznacza to, że informacje o publikacjach nie są wprowadzane ręcznie. Wystarczy w opisie publikacji dodać informację o *Preferred Source*. Oczywiście można je tam dodać, gdy jakieś nasze publikacje nie są indeksowane w bazach *Scopus* czy *Web of Science.* Większość dużych wydawców zaczęło używać ORCID jako identyfikatora umożliwiającego logowanie do swoich systemów (jako autor czy recenzent) oraz zaczęło identyfikować autora w danej publikacji poprzez ORCID.

Coraz więcej wydawców dodaje przy nazwisku autora "zielone logo ORCID", które **jest linkiem do profilu autora**

Zakładanie profilu jest bardzo proste. Wystarczy wejść na adres: **https://orcid.org/register** i stworzyć swój identyfikator. Potem trzeba wejść na swój profil w SCOPUSie oraz ResearcherID i połączyć je z ORCID.

ORCID to już światowy standard, po prostu trzeba go mieć, aby funkcjonować w globalnym obiegu komunikacji naukowej.

Cały artykuł w *[Warsztacie badacza](http://ekulczycki.pl/warsztat_badacza/orcid-identyfikator-ktory-kazdy-naukowiec-powinien-miec/)*.

*POLECAMY!* 

# <span id="page-5-0"></span>**6. Wakacje**

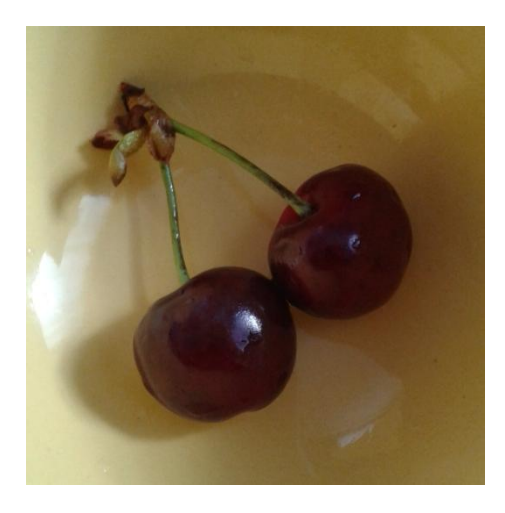

# *Zbliżają się wakacje!*

 *Wszystkim Czytelnikom naszego serwisu życzymy udanego wypoczynku.*

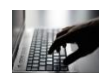

*Serwis Informacyjny Biblioteki Głównej przygotowany został przez pracowników Oddziału Informacji Naukowej Biblioteki Głównej Uniwersytetu Rolniczego w Krakowie, Al. Mickiewicza 24/28, Kraków. Wykorzystane grafiki pochodzą z serwisu [http://www.freeimages.com](http://www.freeimages.com/) oraz zasobów własnych.*